## Learn to use the Paint program

Become familiar with the buttons & tools by following these steps. Then try the **[Dot to Dot Lesson](http://www.computerlab.kids.new.net/paint.htm#Dot to Dot#Dot to Dot)**, the [Dot Game Lesson](http://www.computerlab.kids.new.net/paint.htm#Dot Game#Dot Game), or the [Who Am I Lesson](http://www.computerlab.kids.new.net/paint.htm#Who Am I?#Who Am I?) below.

When you open the Paint program you'll see buttons like these. Move your cursor over them in Paint *without clicking* to see what each button is for.

Find these buttons:

 $\sqrt{}$  In Paint you can click this button once to draw a line. Drag & drop with your mouse to make the line.

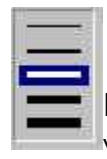

Here you choose how thick you want your line to be:

Click once on a color for your line.

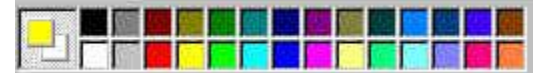

Drag with the left mouse button to draw with the color on the top left. Drag with the right mouse button to use the color on the lower right.

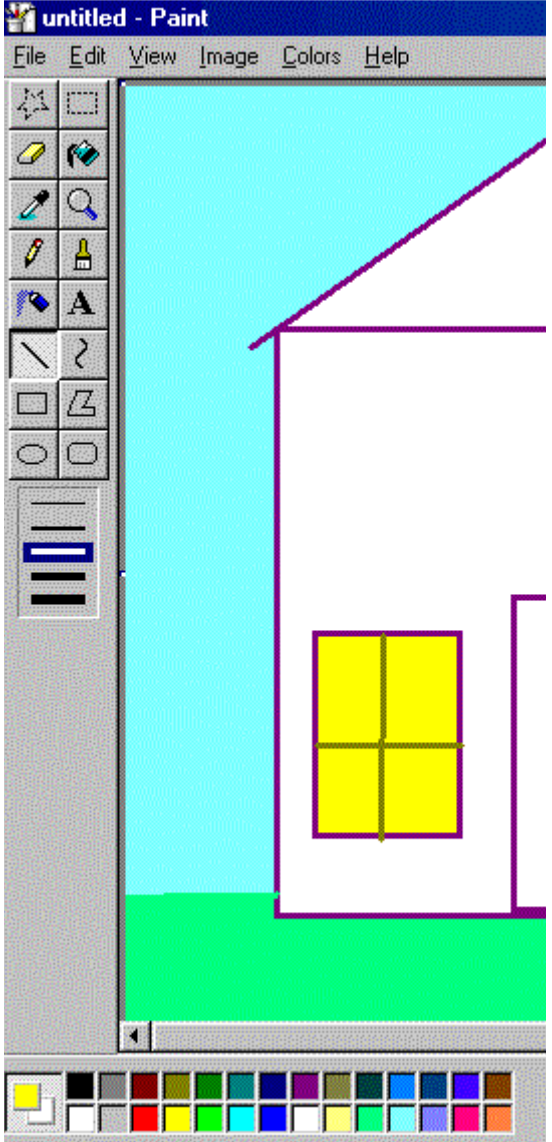

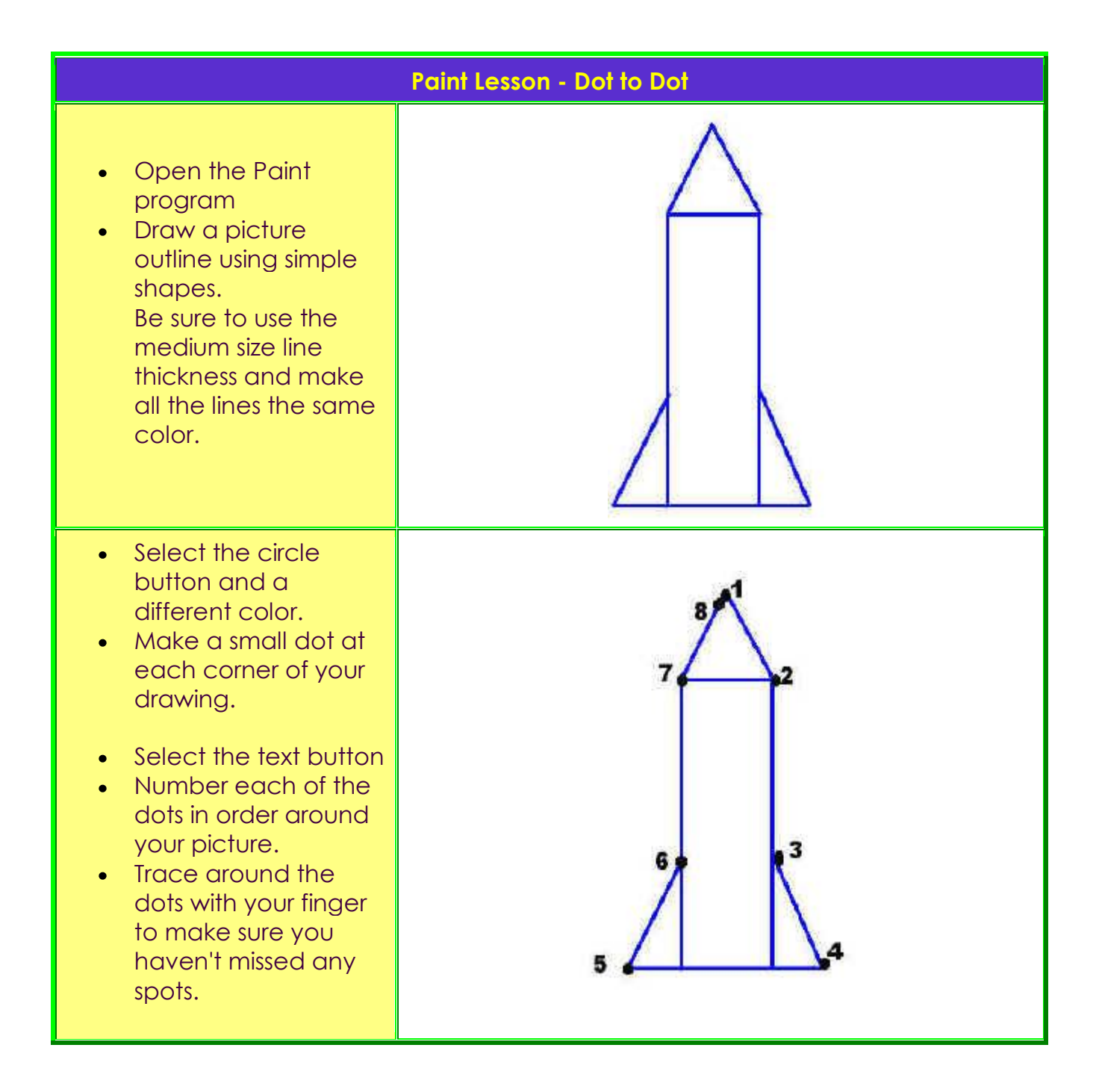

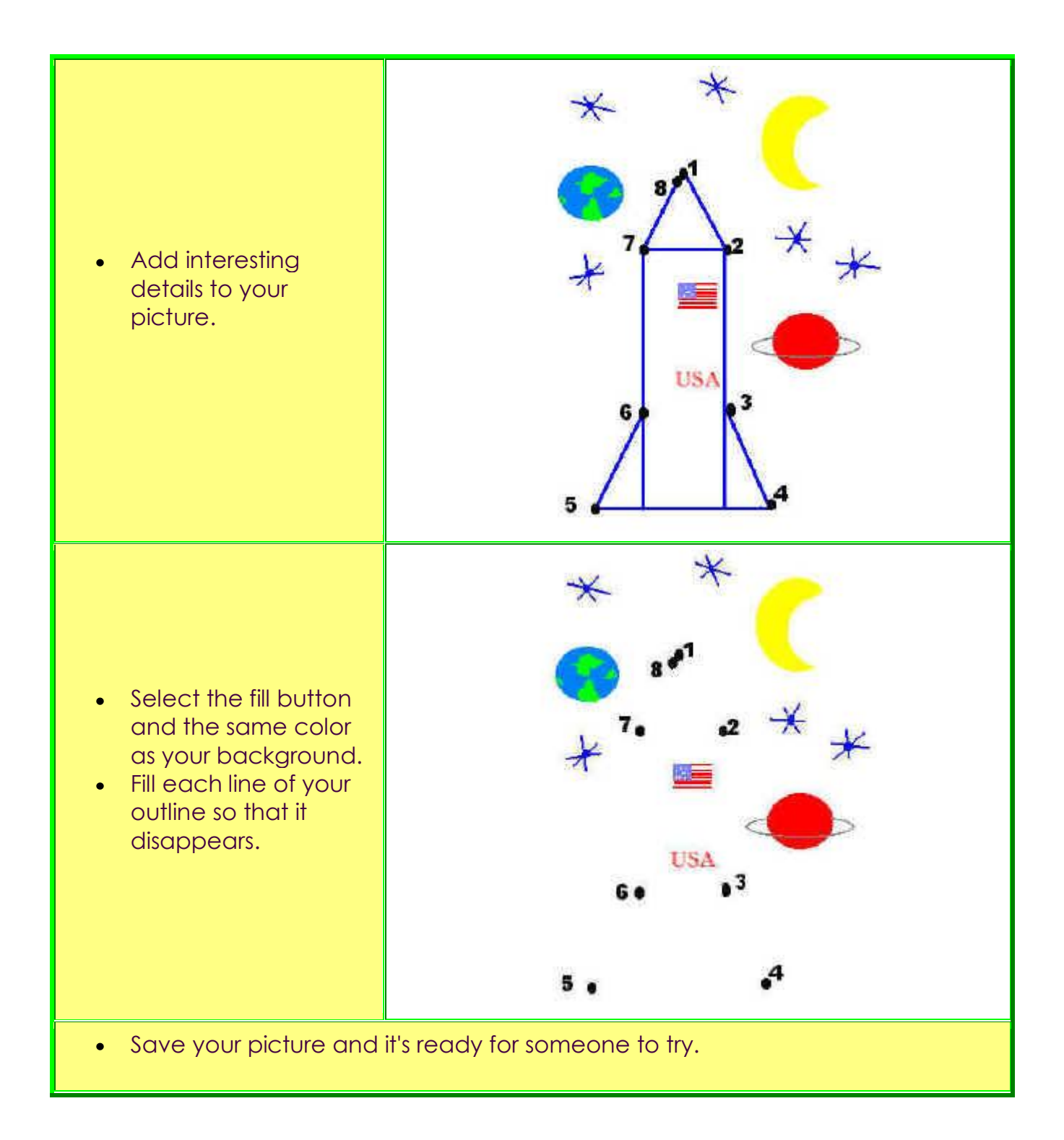

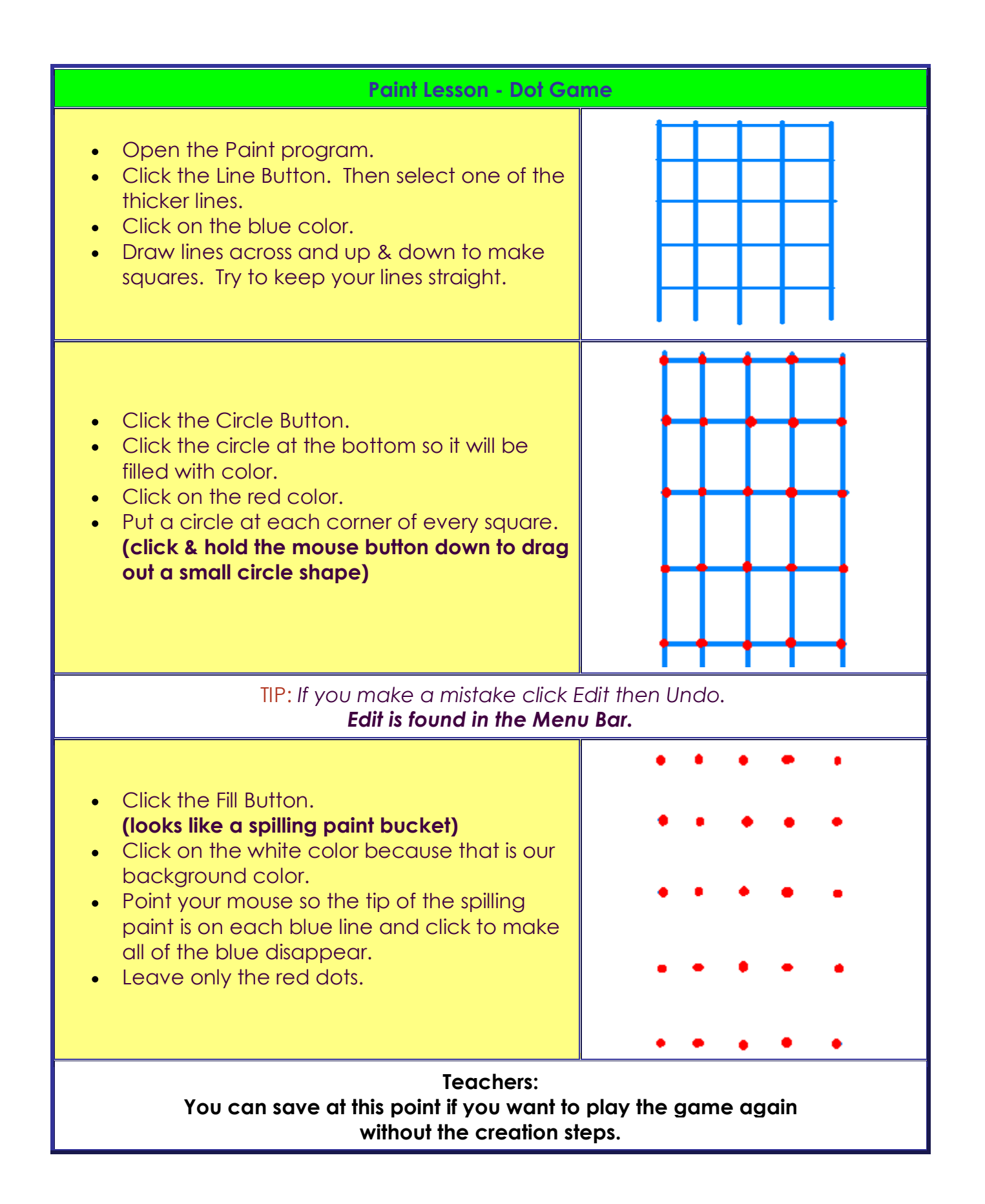

- Now you're ready to play.
- Choose a partner. This is a 2 player game.
- Click the Line Button.
- Click on the black color.
- Take turns drawing a line from one dot another anywhere on the game. You're trying to be the one to draw the last side to create a square. Your lines have to touch the dots.
- Each time you finish a square fill it with your color. Click the Fill Button, click a color you choose to be your color, and point anywhere in your square to click.
- See who has more squares in their color at the end of the game.

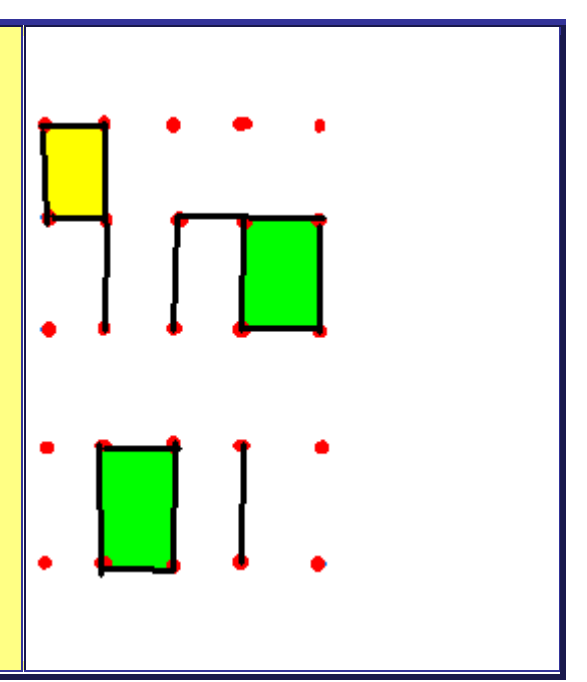

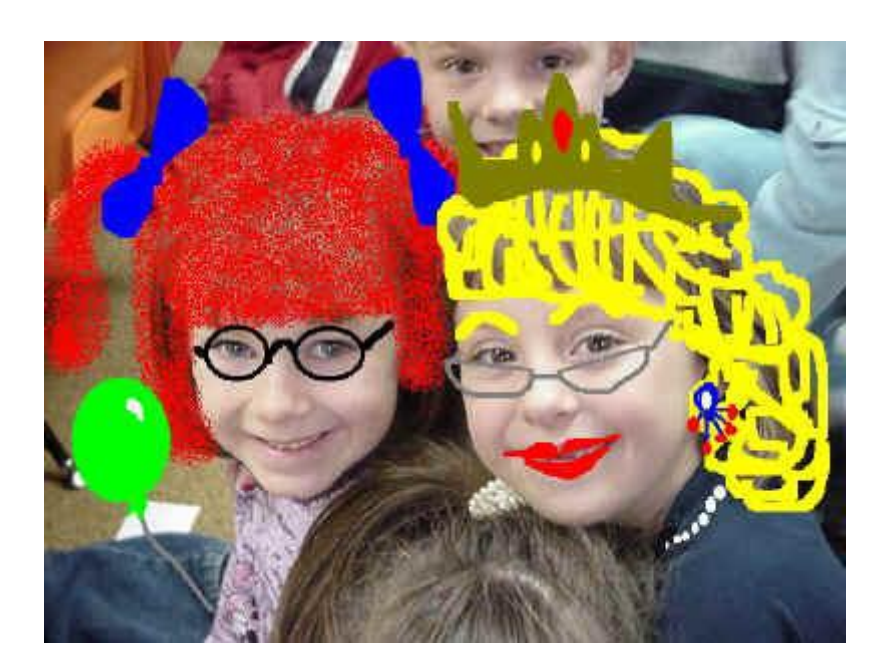

## Paint Lesson - Who Am I?

Begin with a picture of yourself you've saved to a disk. Use a digital camera or scan a photo.

- Open Paint.
- Click File and Open and locate the file containing your picture and Open it into the Paint program.
- Use the drawing tools in Paint to disguise your face. Some suggestions are: moustache, glasses, goofy teeth, big mouth, wild hair, freckles and hats. Use your imagination! But, leave enough of the real you so you can eventually be recognized.
- Save your new picture **using a new filename**. Otherwise you will replace the original picture.
- Print or trade files and see anyone can guess who it is.

Other activity ideas using the Paint program:

- Learn to draw shapes: squares, rectangles, circles.
- Explore Subtraction by drawing a specific number of circles then erasing the number of circles you are subtracting.
- Explore fractions by dividing a pizza you've drawn into half, fourths, etc.
- Open a U.S. map in Paint and locate specific points of interest, type names of capitals and states, etc. A good state map can be saved from<http://z.about.com/d/geography/1/0/9/H/usa3.jpg>
- Open an outline map of a state. locate and label the capital, points of interest, and draw additional items such as rivers, agriculture products, etc.
- Open a world map in Paint and draw Christopher Columbus' route to the New World.